*Quản trị hệ thống Dương Đình Cầm*

## HƯỚNG DẦN CÀI ĐẶT PHẦN MỀM QUẢN LÝ ĐIỂM ONLINE

1. Download phần mềm tại địa chỉ:

<http://qldt.phanmemviet.net/SetupQuanLyDiem.zip>

2. Giải nén, chạy file UnimOs.Setup để bắt đầu cài đặt:

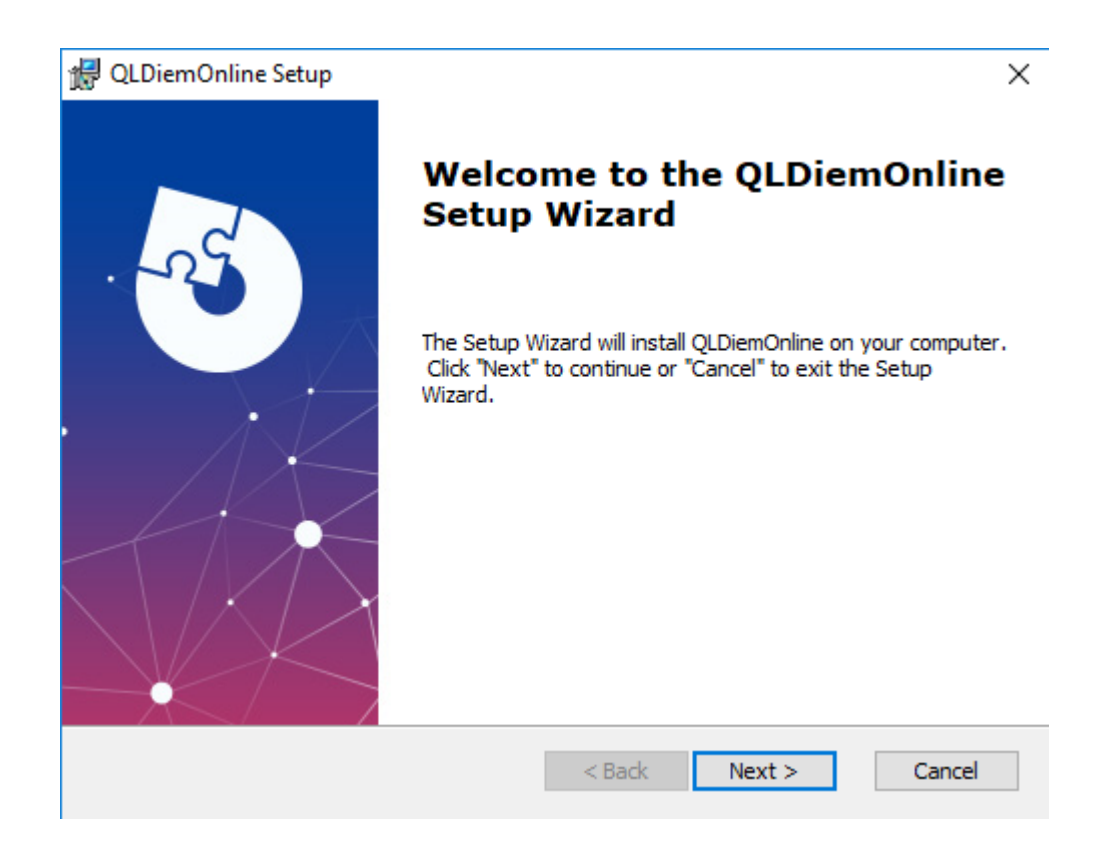

3. Chon Next  $>$ 

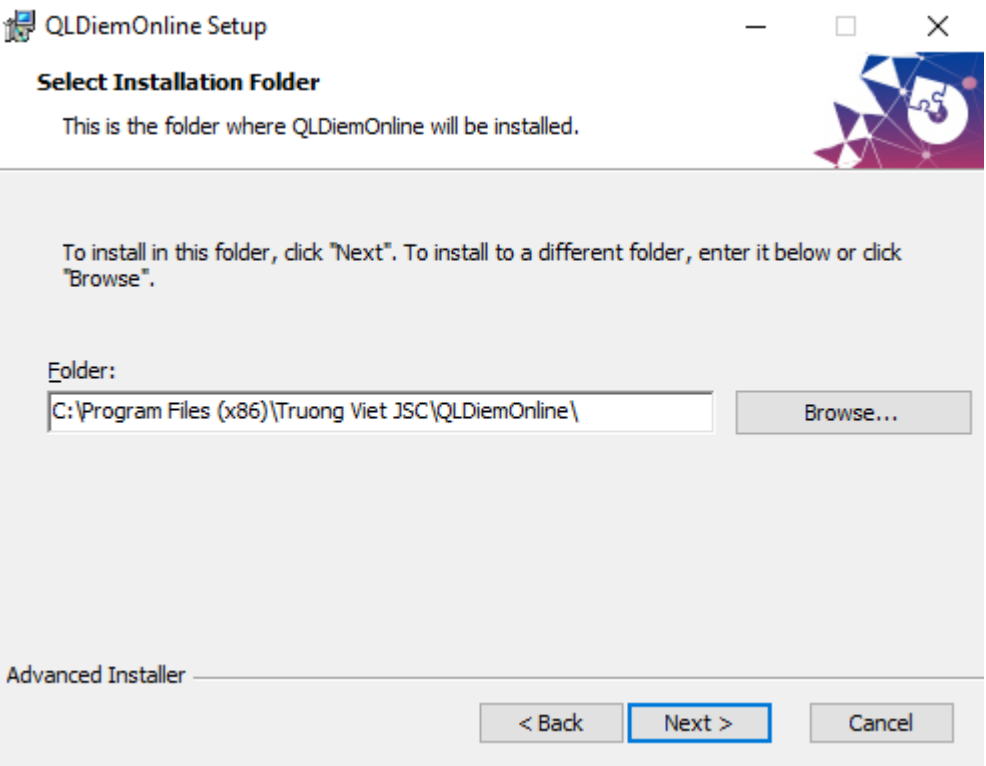

## 4. Tiếp tục chọn Next >

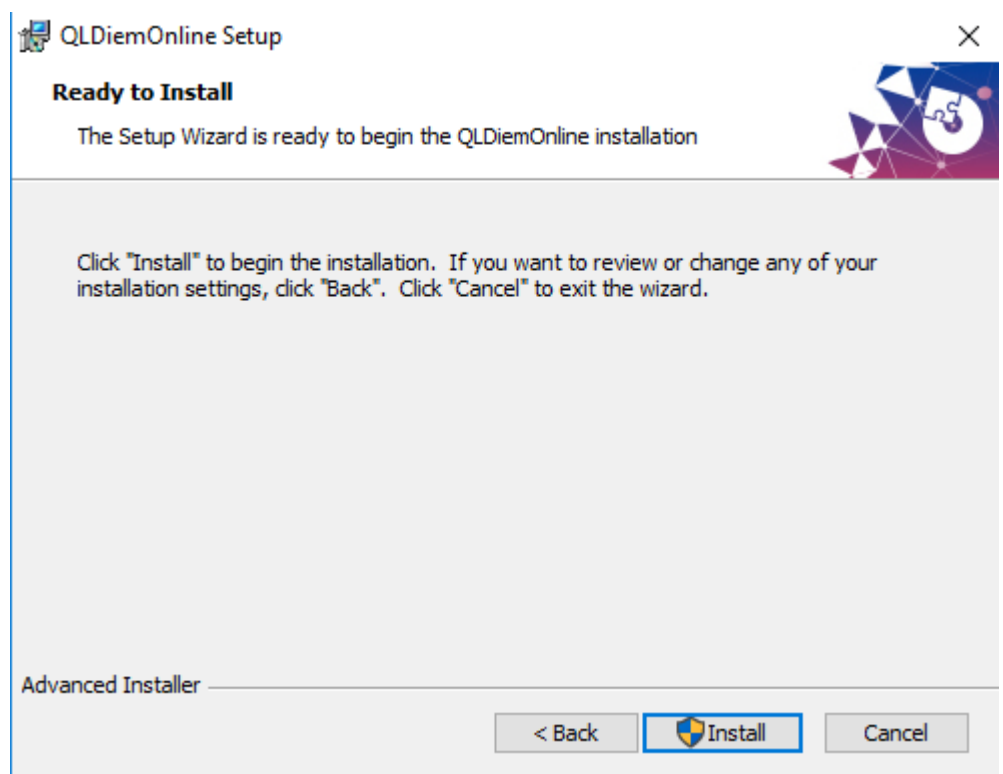

## 5. Chọn Install

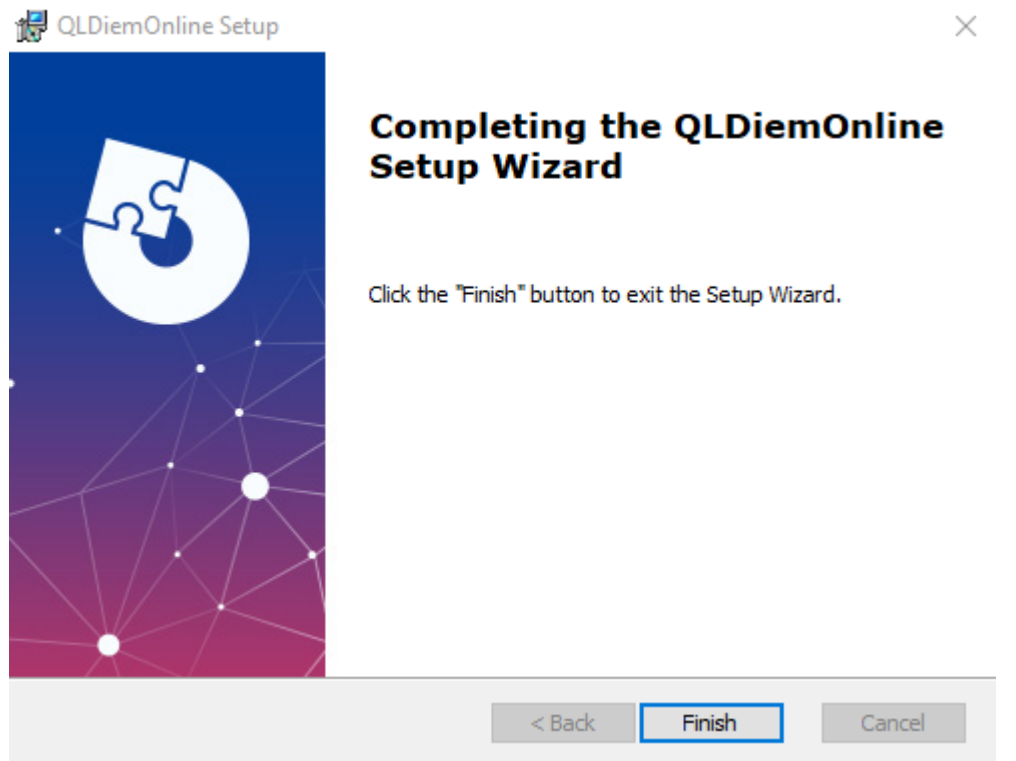

- 6. Nếu hiện bảng hỏi UAC thì chọn *Yes*, sau đó đợi cài đặt hoàn tất và bấm Finish để kết thúc.
- 7. Để chạy phần mềm nháy đúp vào biểu tượng:

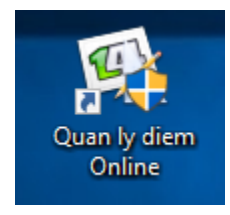

Sau đó thao tác bình thường như tại trụ sở nhà trường.

## \* **Hỗ trợ kỹ thuật**: Dương Đình Cầm

Điện thoại: 0912351837

Email: camduongdinh@gmail.com